## **Respondus**

## **By Joseph Zisk**

**CalU Teaching and Learning Center**

1. Open program, if needed put in required information:

Institution Name: Pennsylvania State System of Higher Education

System Support Contacts: ---

Installation Password: --- Contact TLC

- 2. Open "Create" to make new file
- 3. Give the file a name and description.
- 4. Begin creating a question.
- 5. Preview questions
- 6. Using MS Word to create your exams.
	- Under Help  $\rightarrow$  Start Menu  $\rightarrow$  Importing Questions
	- Select "The Standard Format for Importing" link

7. Type your question in MS Word. Use "\*" to indicate correct answer.

- save files as Word or Plain text

8. Under File menu  $\rightarrow$  Preferences  $\rightarrow$  Edit and Publish

9. To import the test question file, select "Import Questions" from the Start Menu

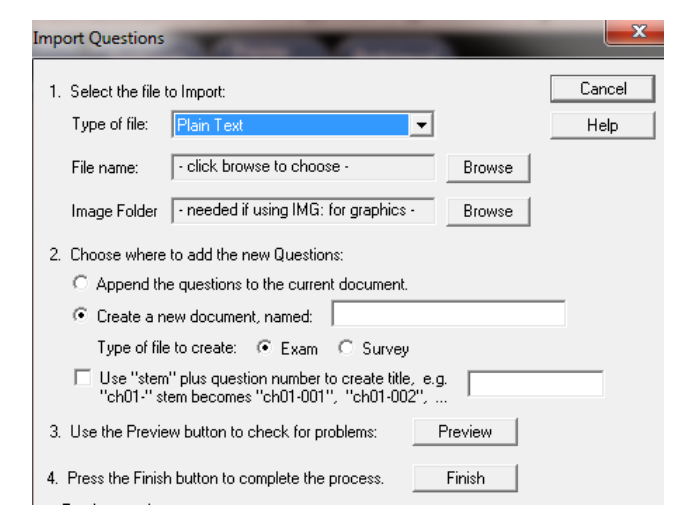

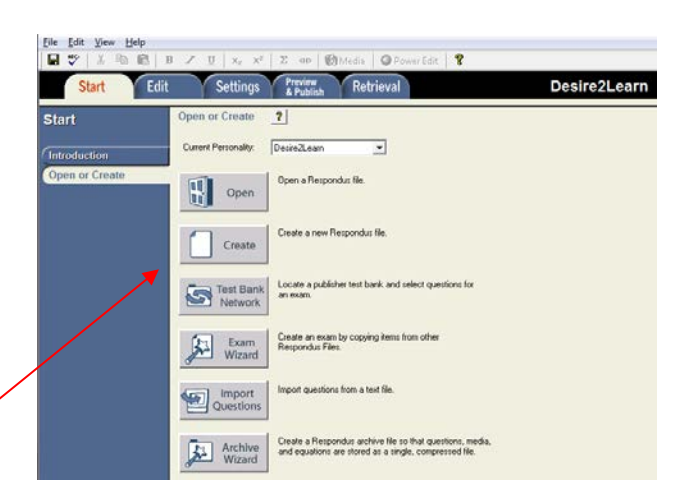

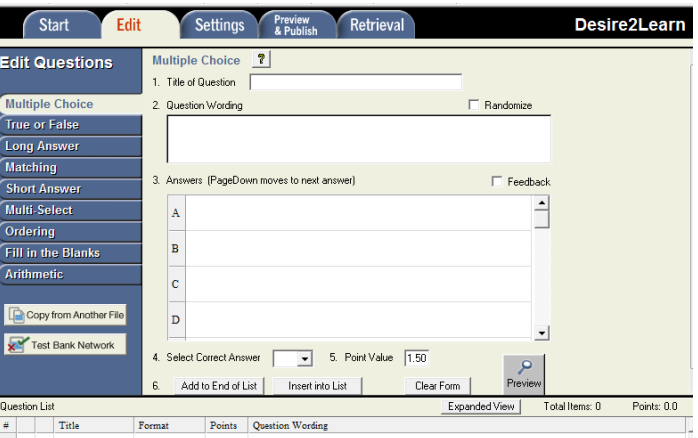

3) Who determined the exact speed of light?

- a. Albert Einstein
- \*b) Albert Michelson
- c) Thomas Edison
- d. Guglielmo Marconi

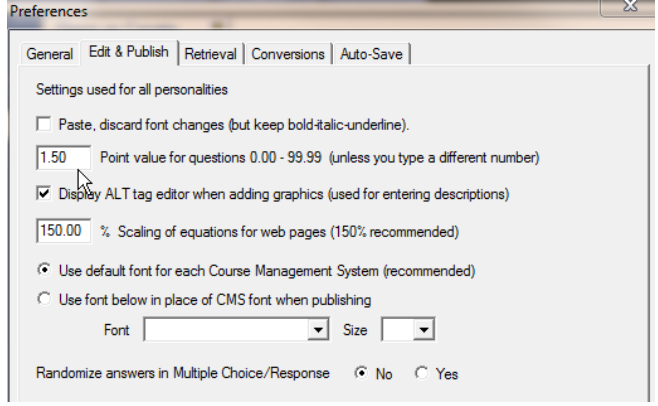

10. To publish test questions to D2L, select "Preview & Publish" from the Respondus menu and select the Publish Wizard to connect with D2L.

- Desire2Learn Server: select "Add new server"
- Select " No, I want to enter the server settings manually"

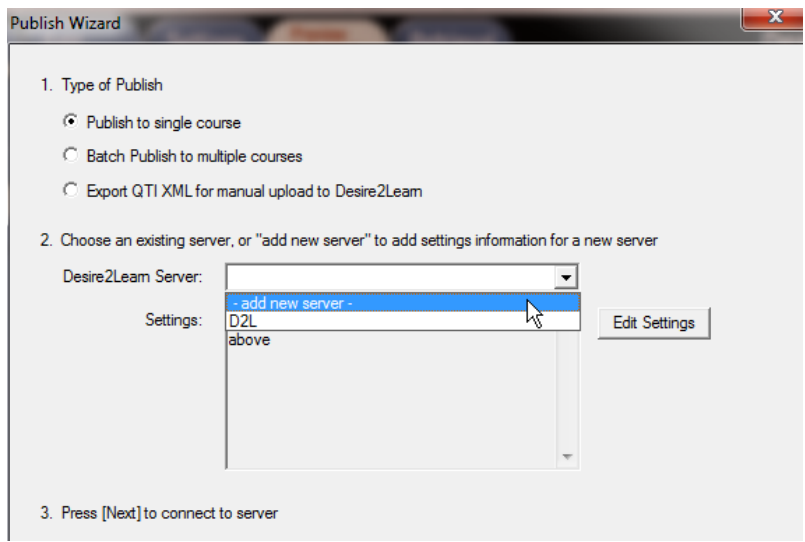

11. Add the settings below. Use your calu user name and password.

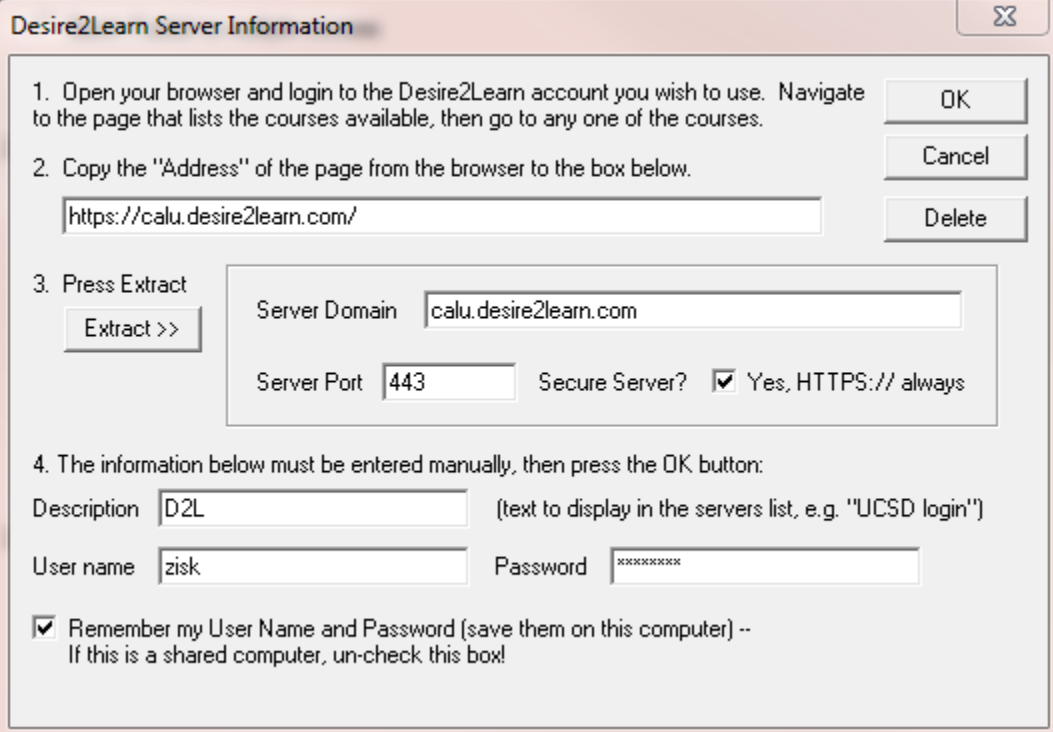